أسئلة مستوى لمساق مھارات الحاسوب

1) اي مما یلي برنامج نظام للحاسوب : الجداول الإلكترونیة الناشر المكتبي ویندوز لاشيء مما ذكر

2( من الخصائص ))properties *\_\_\_\_*: اجعل ملف ما مخفیا فأن تفعیل الخاصیة read – only hidden archive لاشي مما ذكر

> 3) ذاكرة القراءة القابلة للمسح والبرمجة ھي: PROM EDROM EEPROM **FLASH MEMORY**

4)التي تستخدم فقط لإرسال واستقبال البیانات من والى الحاسوب :

Smart terminal dumb terminal intelligent terminal user terminal

(5 : FDD connocetor , IDF connector منتعتبر كل اقراص خارجیة كوابل بیانات موصلات اقراص مشغلات اقراص

**www.soulteambau.com Follow us on facebook: Soul Team | BAU**

 $\overline{P}$ 

 $\bullet$ <sup>0</sup>

6) وتشیر الىflags الذي یحتوي على مجموعة البث وتسمى اشارات register التسجیل  $\bullet$ <sup> $\circ$ </sup> register data مسجل البیانات register address مسجل العنوان register status مسجل الحالة register instruction مسجل التعلیمیة (7 :خدمة الاتصال عن بعد Remote login تسمى ETP TELNET E-MAIL **TCP**  8) اصغر وحدة معلومات یمكن ان تخزن في ذاكرة الحاسب الرئیسیة ھي: BIT بت Byte بایت nibble نبل mega میغا 9) تعتبر الاسلاك المحوریة اسرع في نقل البیانات مقارنة ب: الالیاف الضوئیة موجات المیكرویف خطوط الھاتف جمیع الخیارات السابقة صحیحة (10 ھو WORD اسم الملف الافتراضي لملف جدید في برنامج Text 1 Documant1 presentation1 book1

**www.soulteambau.com Follow us on facebook: Soul Team | BAU** 11) CHART ھو امر

امر اضافة خلایا امر یستخدم لإضافة ظل ولون للجداول امر یستخدم لإضافة وانشاء تخطیطات لبیانات معینة امر اضافة جدول للبیانات

## (12

ما اھمیة اعداد نسخ احتیاطیة للبیانات على وسائط تخزین منتظمة ؟ المساعدة في نقل البیانات حمایة البیانات من الضیاع في حالة تعطل الحاسوب جعل البیانات متوفرة للعدید من المستخدمین التأكد من عدم ضیاع قائمة المفضلة للمستخدمین

## ( 13

این یتم حفظ نظام التشغیل

القرص الصلب القرص المرن ا+ب لا شيء مما ذكر

## (14

 یسمى جعل البیانات مبھمة بحیث لا یصل الیھا الا الشخص المخول بذلك ب ضغط البیانات فك ضغط البیانات تشفیر البیانات فك تشفیر البیانات

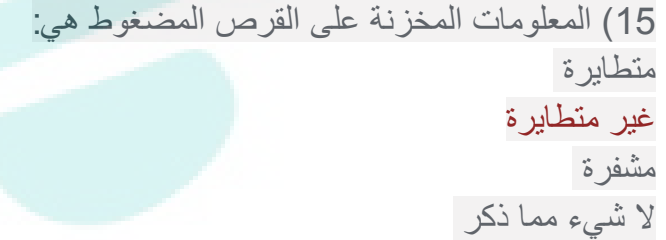

16) اي من العبارات التالیة تعتبر صحیحة:

P

 $\bullet$ 

```
الكامیرا الرقمیة لا تحتوي على ذاكرة 
  \overline{P} الشاشة یمكن ان تكون وحدة ادخال
                                                       الماسح الضوئي یعتبر وحدة اخراج 
\bullet<sup>0</sup>
                                 لا یمكن توصیل اكثر من طابعة على جھاز حاسوب واحد 
                                                                                   (17
                     ھو START الشریط الذي یقع في اسفل شاشة الجھاز ویحتوي على زر:
                                                                            شریط الحالة 
                                                                            شریط المھام
                                                                          شریط العنوان 
                                                                             شریط البدء 
                                18) اذا استخدمت شركة معینة الملفات الالكترونیة ھذا یعني
                                                      لا یمكن توزیعھا بالبرید الالكتروني 
                                                         تقلیل استخدام الورق في المكاتب
                                                                       لا شيء مما ذكر 
                                                         19) نظام التشغیل ھو مثال على 
                                                                         مجموعة برامج
                                                                       مجموعة معدات 
                                                                 مجموعة برامج تطبیقیة 
                                                                            جمیع ماذكر 
                             20) أیا من انواع الحاسوب التالیة یستخدم في المكتبات الكبیرة:
                                                                       الحاسوب المكتبي 
                                                                       الحاسوب الرئیسي
                                                                     الحاسوب المحمول 
                                                                       لا شيء مما ذكر 
                                    21) الدالة المسؤولة عن ایجاد عدد الخلایا الرقمیة ھي:
                                                                                 SUM
                                                                                 MAX
```
**COUNTA** 

**www.soulteambau.com Follow us on facebook: Soul Team | BAU**

## **COUNT**

22) وحدة قیاس دقة الماسح الضوئي ھي: bps dpi inch bit

> 23) وحدة قیاس دقة الماسح الضوئي: 65356 65563 65536 لا نھائي

24) اضافة التاریخ الى مستند وورد نتبع الخطوات التالیة : ok ثم اختیار التنسیق ثم اللغة ثمdata and time ثم وقت وتاریخinsert اضافة ok ثم اختیار التنسیق ثم اللغة ثمdata and time ثم وقت وتاریخview عرض ثم اختیار التنسیق ثم اللغة ثمdata and time ثم وقت وتاریخfiled ثم حقلinsert اضافة ok

ok ثم اختیار التنسیق ثم اللغة ثمdata and time ثم وقت وتاریخ filedثم حقلview عرض

25)احد الطرق التالیة غیر متبعة لتحدید صف في برنامج أكسل: تضع المؤشر على بدایة الصف المطلوب

```
تختار قائمة جدول ثم تحدید ثم صف 
تختار قائمة تخزین ثم تحدید ثم صف 
                            ب1+
```

```
26) ل Microsoft word في برنامج ctrl+ =یستخدم زوج المفاتیح:
                                            التسطیر المزدوج 
                                    جعل النص بصورة مرتفعة 
                                    جعل النص بصورة منخفضة
                                              التسطیر الافقي
```
 $\bullet$ <sup>0</sup>

27) برنامج یدخل الحاسوب بشكل شرعي ویصعب كشفھا یدعي فیروس: Worms Time Bombs Trojan horses غیر ذلك

28) یطلق على مجموعة التعلیمات المتسلسلة والتي تخبر الحاسوب ماذا یفعل مصطلح: programmer المبرمج disgerner المصمم program البرنامج data البیانات

> 29) الامر نسخ القرص في نظام ویندوز یقوم بعمل: نسخ محتویات قرص مرن الى قرص مرن اخر

نسخ محتویات قرص مرن الى قرص صلب اخر نسخ محتویات قرص صلب الى قرص مرن اخر نسخ محتویات قرص صلب الى قرص صلب اخر

30)ونستطیع Border تستخدم الامر Excel لإضافة حدود لبیانات معینة داخل برنامج ال 30 ان تفعلھا من خلال: AUTO FORMAT ومن ثم الى الامرFORMAT الدخول الى الامر وتفعیلھا PASTE SPECIAL ومن ثم الى الامرEDIT الضغط بالماوس على وتفعیلھا من ھنا امر CELLS ومن ثم الى الامرFORMAT الدخول الى الامر جمیع ما ذكر

> 31) یمكن معرفة خصائص ملف: خصائص من قائمة الملف الضغط بالزر الیمین على سطح المكتب خصائص من قائمة ادوات الضغط بالزر الایسر على سطح المكتب

(32 : EXCEL یسمى تقاطع الصف مع العامود في معالج في معالج الجداول الحسابیة

 $\bullet$ 

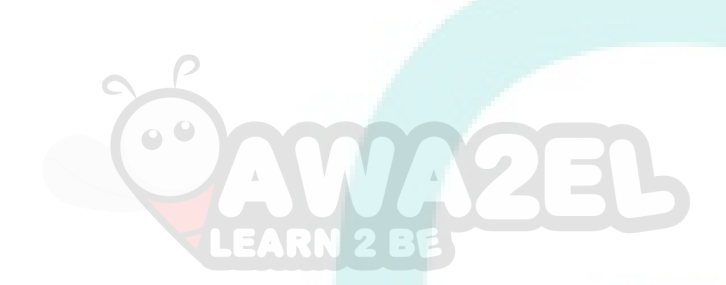

33) لغات البرمجة عالیة المستوى: بعیدة جدا عن لغة الانسان قریبة من لغة الانسان تسمى لغة الادلة تسمى لغة الاسمبلي

ورقة عمل

حزمة مخطط خلیة

34) Arrange icon by عند ترتیب ایقونات سطح المكتب حسب الاحدث فإننا تختار Name Size **Taype** Modified 35) احد التالیة یعتبر امتدادا لملف صور: DOC XLS TXT **GIF** 36) یمكن اغلاف النوافذ باستخدام  $Alt + F4$ **Exit** close جمیع ما ذكر 37) اكمل الفراغ MP *\_\_\_\_\_* = 1GB قیمة 1000 1024

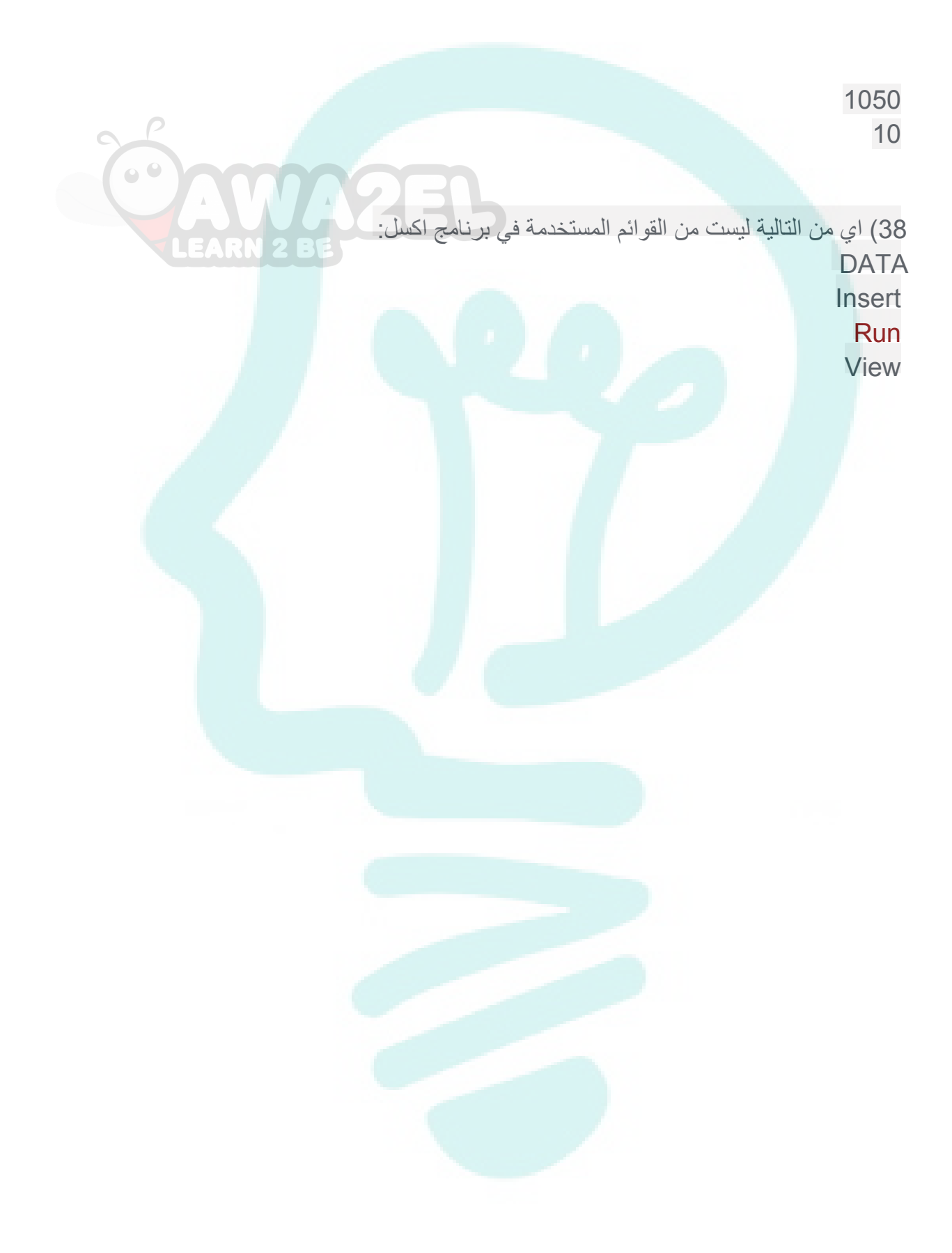

**www.soulteambau.com Follow us on facebook: Soul Team | BAU**